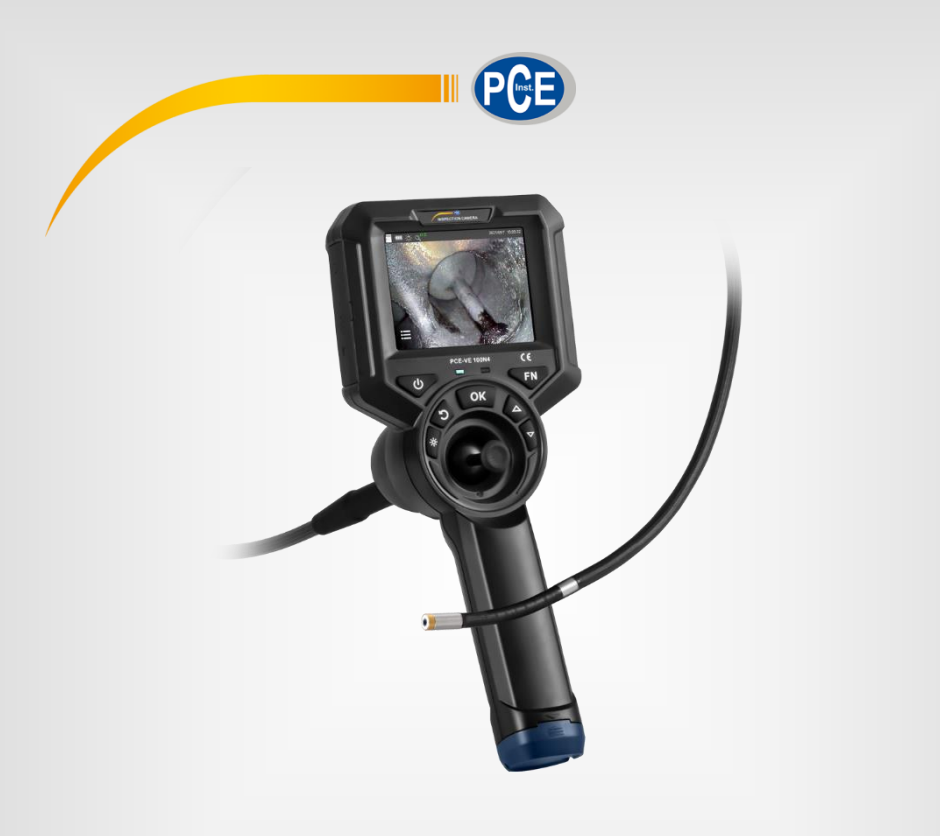

**Deutsch Deutsch**

# **Bedienungsanleitung**

Endoskop PCE-VE 100N4

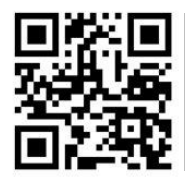

**User manuals in various languages (français, italiano, español, português, nederlands, türk, polski, русский,** 中文**) can be found by using our product search on: www.pce-instruments.com**

> Letzte Änderung: 14. Januar 2022  $\check{v}$ 1.0

> > © PCE Instruments

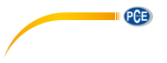

# *Inhaltsverzeichnis*

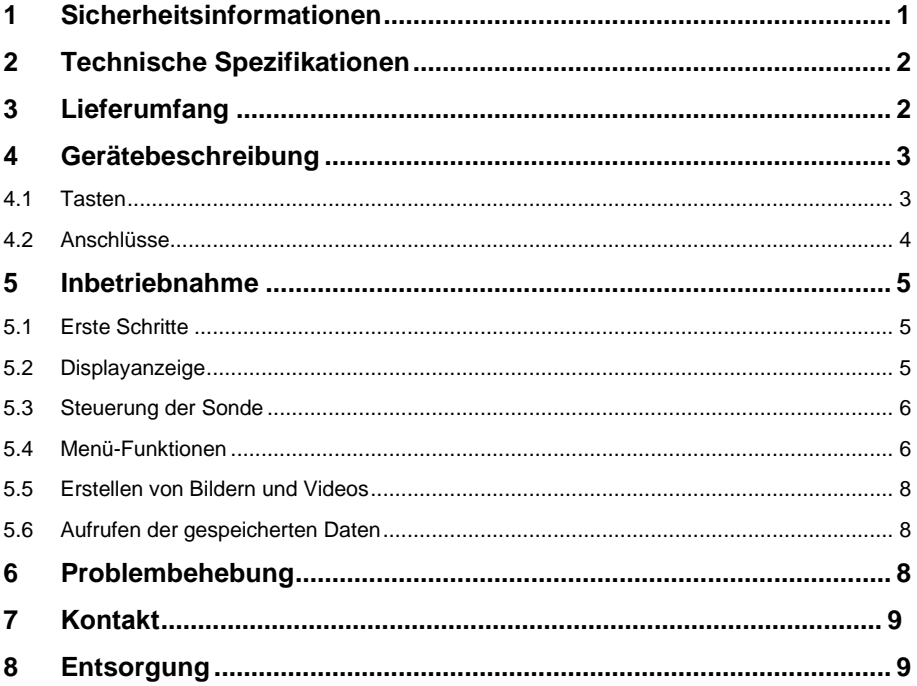

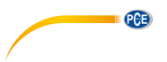

### <span id="page-2-0"></span>**1 Sicherheitsinformationen**

Bitte lesen Sie dieses Benutzer-Handbuch sorgfältig und vollständig, bevor Sie das Gerät zum ersten Mal in Betrieb nehmen. Die Benutzung des Gerätes darf nur durch sorgfältig geschultes Personal erfolgen. Schäden, die durch Nichtbeachtung der Hinweise in der Bedienungsanleitung entstehen, entbehren jeder Haftung.

- Dieses Messgerät darf nur in der in dieser Bedienungsanleitung beschriebenen Art und Weise verwendet werden. Wird das Messgerät anderweitig eingesetzt, kann es zu gefährlichen Situationen kommen.
- Verwenden Sie das Messgerät nur, wenn die Umgebungsbedingungen (Temperatur, Luftfeuchte, …) innerhalb der in den Spezifikationen angegebenen Grenzwerte liegen. Setzen Sie das Gerät keinen extremen Temperaturen, direkter Sonneneinstrahlung, extremer Luftfeuchtigkeit oder Nässe aus.
- Setzen Sie das Gerät keinen Stößen oder starken Vibrationen aus.
- Das Öffnen des Gerätegehäuses darf nur von Fachpersonal der PCE Deutschland GmbH vorgenommen werden.
- Benutzen Sie das Messgerät nie mit nassen Händen.
- Es dürfen keine technischen Veränderungen am Gerät vorgenommen werden.
- Das Gerät sollte nur mit einem Tuch gereinigt werden. Verwenden Sie keine Scheuermittel oder lösungsmittelhaltige Reinigungsmittel.
- Das Gerät darf nur mit dem von der PCE Deutschland GmbH angebotenen Zubehör oder gleichwertigem Ersatz verwendet werden.
- Überprüfen Sie das Gehäuse des Messgerätes vor jedem Einsatz auf sichtbare Beschädigungen. Sollte eine sichtbare Beschädigung auftreten, darf das Gerät nicht eingesetzt werden.
- Vermeiden Sie übermäßiges Biegen, Dehnen, Verdrehen oder Rollen des Kabels, da dies zu einem Kabelbruch führen kann.
- Reinigen Sie den vorderen Teil des Instruments nach Beendigung des Gebrauchs rechtzeitig, um Korrosion zu vermeiden.
- Das Messgerät darf nicht in einer explosionsfähigen Atmosphäre eingesetzt werden.
- Verwenden Sie das Produkt nicht, um stromführende Gegenstände zu überprüfen, um das Auftreten eines Stromschlags zu vermeiden.
- Sehen Sie nie direkt in die LED-Lichtquelle am Ende der Linse, um Augenverletzungen zu vermeiden.
- Wenn die Sicherheitshinweise nicht beachtet werden, kann es zur Beschädigung des Gerätes und zu Verletzungen des Bedieners kommen.
- **Dieses Gerät ist NICHT für medizinische Zwecke geeignet!**

Für Druckfehler und inhaltliche Irrtümer in dieser Anleitung übernehmen wir keine Haftung.

Wir weisen ausdrücklich auf unsere allgemeinen Gewährleistungsbedingungen hin, die Sie in unseren Allgemeinen Geschäftsbedingungen finden.

Bei Fragen kontaktieren Sie bitte die PCE Deutschland GmbH. Die Kontaktdaten finden Sie am Ende dieser Anleitung.

Dieses Produkt enthält keine Ersatzteile, die vom Benutzer repariert werden können. Jegliche Demontage, Neumontage oder Wartung ist nicht gestattet. Sollten hierdurch Schäden und Verluste entstehen, übernehmen wir keine Haftung. Die Produktwartung wird nur von autorisierten Händlern und Distributoren durchgeführt.

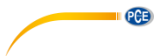

## <span id="page-3-0"></span>**2 Technische Spezifikationen**

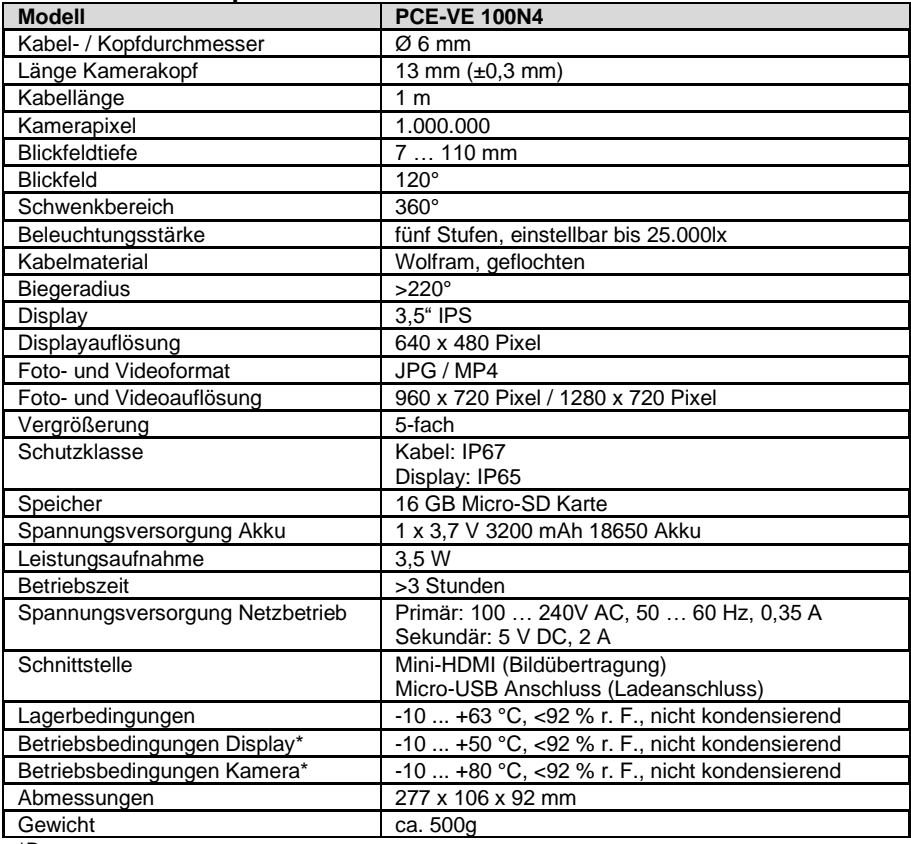

\*Bei Temperaturen unter 0 °C muss das Display vorgeheizt werden und der Kamerakopf darf nicht vollständig geschwenkt werden.

### <span id="page-3-1"></span>**3 Lieferumfang**

- 1 x 4-Wege Endoskop PCE-VE 100N4
- 1 x 3,7 V 18650 Akku
- 1 x Micro-USB Kabel
- 1 x USB-Netzteil
- 1 x Micro-SD Speicherkarte
- 1 x Micro-SD Kartenadapter
- 1 x Transportkoffer
- 1 x Schraubendreher
- 1 x Bedienungsanleitung

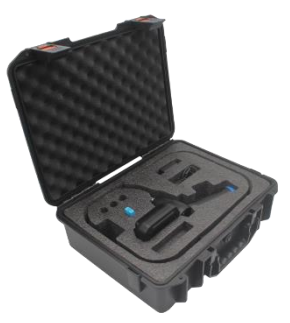

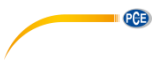

### <span id="page-4-0"></span>**4 Gerätebeschreibung**

#### <span id="page-4-1"></span>**4.1 Tasten**

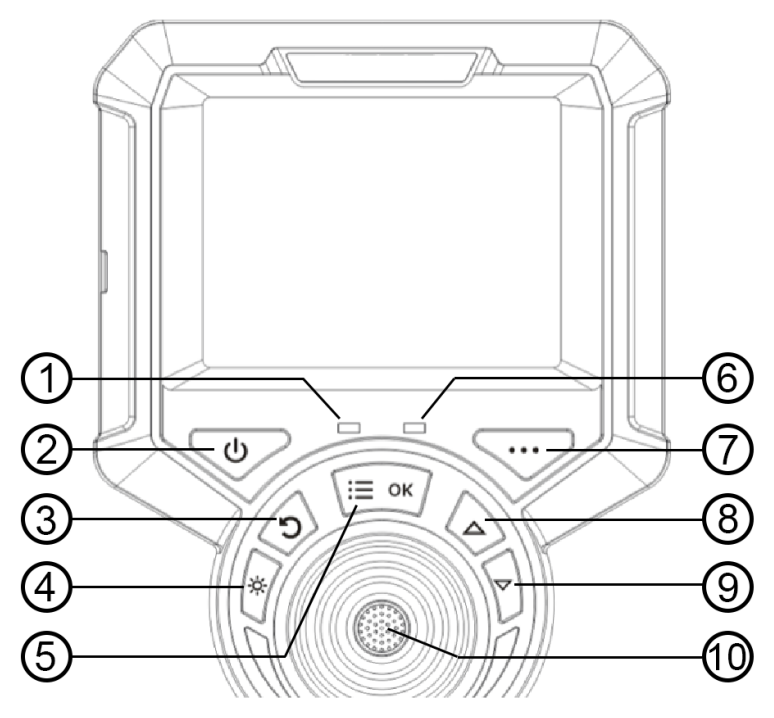

- 1. Ein/Aus-Kontrollleuchte: Blinkt zweimal beim Einschalten und bei der Aufnahme von Fotos und Videos.
- 2. EIN/AUS-Taste
- 3. Zurück-Taste: Im Menü können Sie in die nächst obere Menüebene zurückkehren.
- 4. LED-Licht: Einschalten vom Licht, wiederholtes Drücken erhöht die Helligkeit in 5 Stufen, danach geht es aus.
- 5. Menü/OK: Aufrufen vom Menü, Bestätigungstaste, je nach Menüpunkt Wechsel zwischen den Einstellungen.
- 6. Ladeanzeige
- 7. Taste ohne Funktion<br>8. Pfeiltaste: Im Menü k
- 8. Pfeiltaste: Im Menü kann mit dieser Taste nach links gewechselt werden.<br>9. Pfeiltaste: Im Menü kann mit dieser Taste nach rechts gewechselt werder
- Pfeiltaste: Im Menü kann mit dieser Taste nach rechts gewechselt werden.
- 10. Auslösetaste: Initiierung von Bildern und Videos

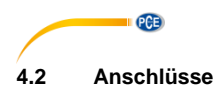

<span id="page-5-0"></span>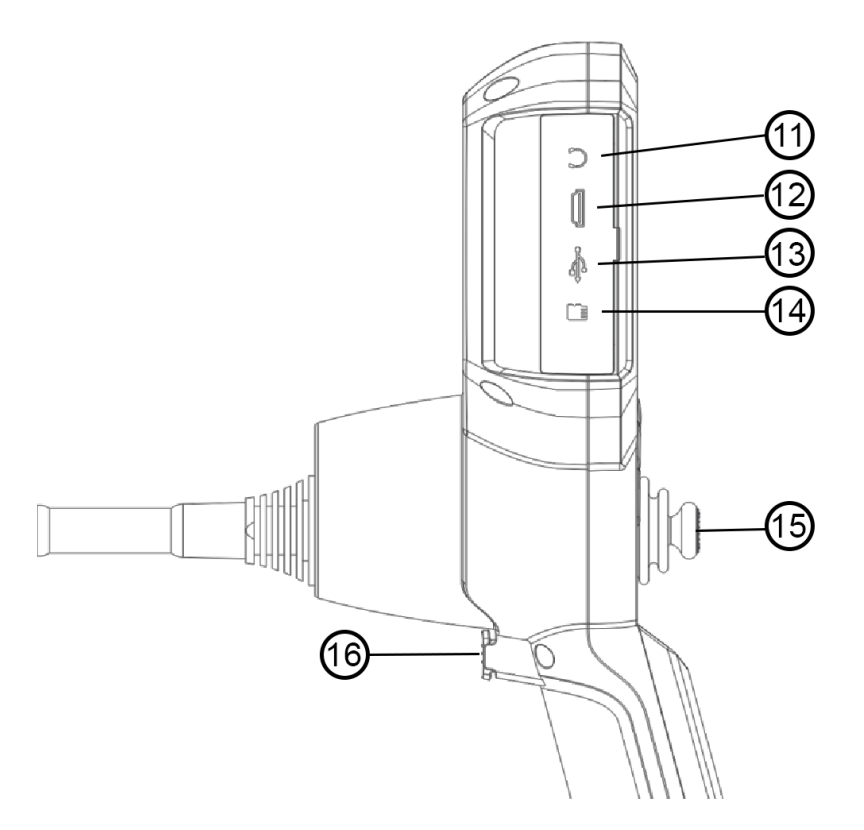

#### **11. Kopfhöreranschluss nicht vorhanden**

- 12. HDMI-Videoausgang: für die Ausgabe von Videosignalen
- 13. Micro USB-Ladeanschluss: zum Aufladen vom Gerät, Spannung 5 V / Stromstärke 1 A
- 14. SD-Karten-Slot: für externe SD-Karte, als Gerätespeicher
- 15. Joystick: 360° Steuerung vom Kamerakopf
- 16. Auslösetaste: Initiierung von Bildern und Videos

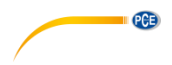

### <span id="page-6-0"></span>**5 Inbetriebnahme**

#### <span id="page-6-1"></span>**5.1 Erste Schritte**

Öffnen Sie den Gerätekoffer, nehmen Sie das Handgerät heraus und legen es beiseite. Seien Sie vorsichtig bei der Entnahme von dem Sondenkabel und vermeiden Sie Kollisionen mit harten Oberflächen und Gegenständen sowie Kratzer auf der Sondenlinse.

Überprüfen Sie visuell, ob das Videoskop intakt ist, setzen Sie die SD-Karte ein, richten Sie das Einführungsrohr gerade aus und stellen Sie die Richtung der Sonde auf 0° ein.

#### <span id="page-6-2"></span>**5.2 Displayanzeige**

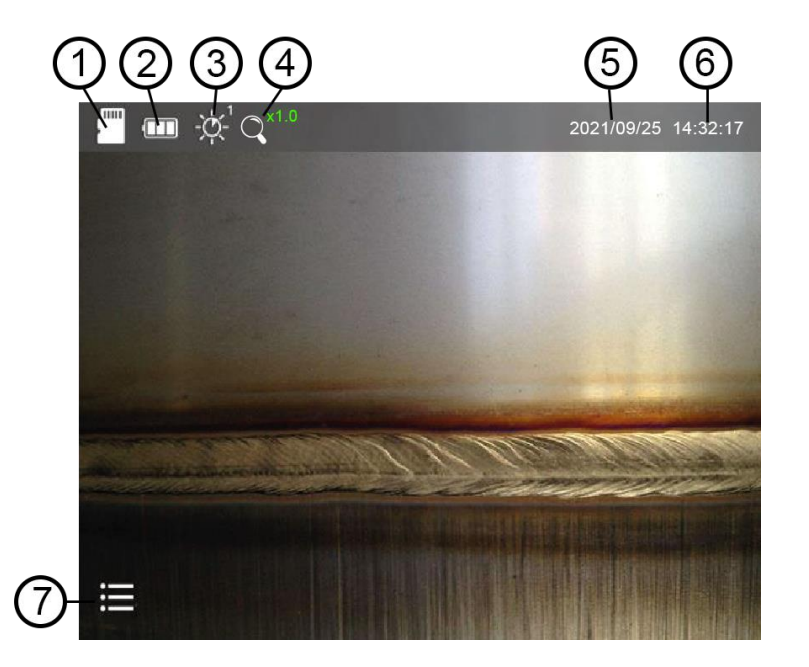

- 1. SD-Karte Sollte das Symbol rot mit einem X versehen sein, ist keine SD-Karte eingesetzt.
- 2. Batteriestatusanzeige
- 3. LED-Helligkeit Die Helligkeitsstufe wird oben rechts neben dem Symbol angezeigt. Es gibt 5 Helligkeitsstufen.
- 4. Zoom x1…x5 (in Stufen von 0,5 einstellbar)
- 5. Datum
- 6. Zeit<br>7 Men
- **Menüsymbol**

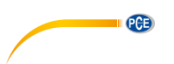

#### <span id="page-7-0"></span>**5.3 Steuerung der Sonde**

Halten Sie das Kabel unterhalb vom beweglichen Kamerakopf. Führen Sie nun einige Testbewegungen über den Joystick aus und prüfen, ob sich der Kopf einwandfrei bewegt. Sollten Sie während des Einsatzes einen Widerstand in der Joysticksteuerung bemerken, stoppen Sie sofort die Anwendung. Richten Sie den Sensorkopf gerade aus und entnehmen das Kabel aus dem Prüfling. Führen Sie eine visuelle Überprüfung des Kabels durch.

#### <span id="page-7-1"></span>**5.4 Menü-Funktionen**

Um das Funktions-Menü zu öffnen, drücken Sie die "OK"-Taste. Am unteren Rand erscheint das Funktions-Menü, wie im Bild dargestellt. Mit den Pfeiltasten können Sie nun zwischen den Funktionen wählen. Die angewählte Funktion ist mittig mit einem grünen Pfeil markiert und kann mit der "OK"-Taste bestätigt werden. Um die sekundären Menüoptionen zu verlassen, drücken Sie die Zurück-Taste.

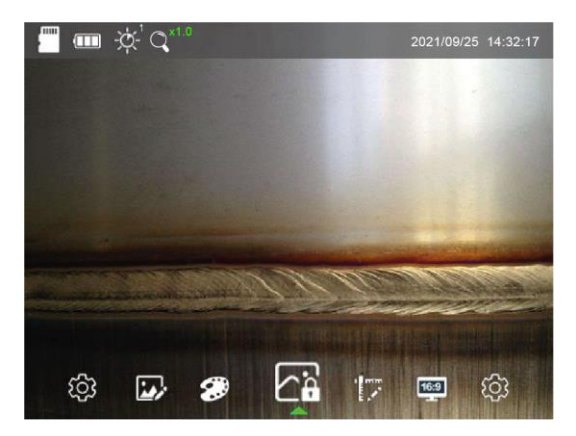

#### **5.4.1 Allgemeine Einstellungen**

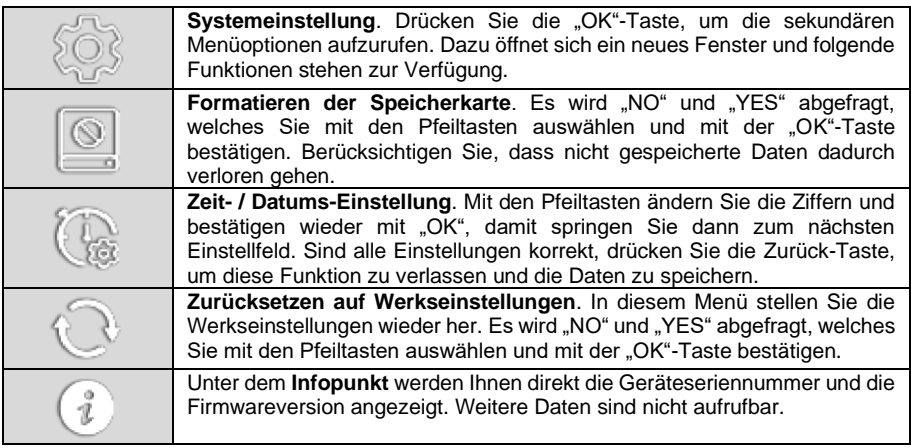

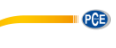

#### **5.4.2 Bildeinstellungen**

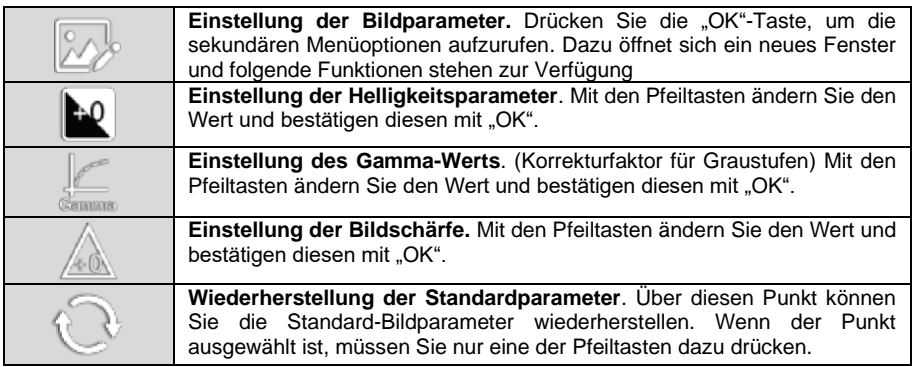

#### **5.4.3 Bild-Effekte**

Bestätigen Sie diesen Punkt mit der "OK"-Taste, öffnet sich nicht ein weiteres Fenster, sondern Sie wechseln sofort zum nächsten Modus. Durch erneutes Drücken wechseln Sie weiter. Erst durch Drücken der Pfeiltasten wechseln Sie zum nächsten Einstellmenü.

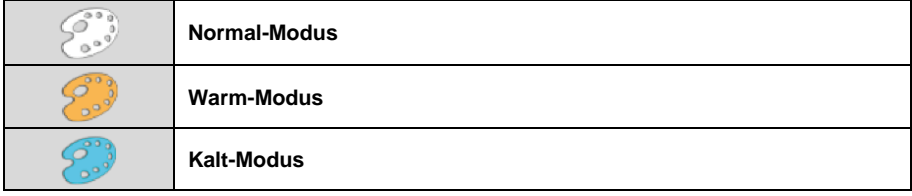

#### **5.4.4 Bild einfrieren**

Bestätigen Sie diesen Punkt mit der "OK"-Taste, öffnet sich nicht ein weiteres Fenster, sondern Sie wechseln sofort zum nächsten Modus. Durch erneutes Drücken wechseln Sie weiter. Erst durch Drücken der Pfeiltasten wechseln Sie zum nächsten Einstellmenü.

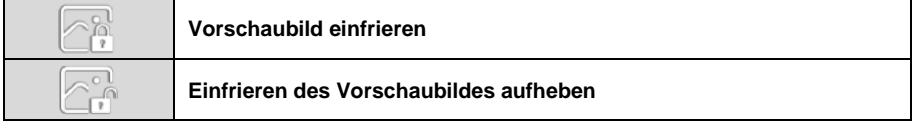

#### **5.4.5 Skalieren**

Bestätigen Sie diesen Punkt mit der "OK"-Taste, öffnet sich nicht ein weiteres Fenster, sondern Sie wechseln sofort zum nächsten Modus. Durch erneutes Drücken wechseln Sie weiter. Erst durch Drücken der Pfeiltasten wechseln Sie zum nächsten Einstellmenü.

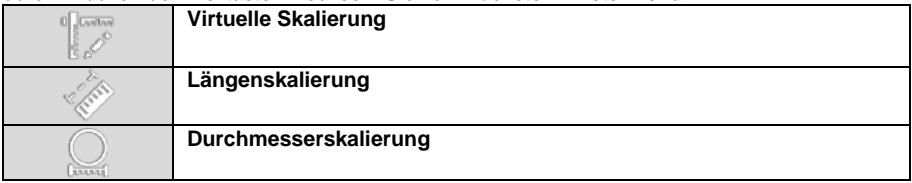

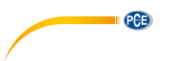

#### **5.4.6 Aspektverhältnis**

Bestätigen Sie diesen Punkt mit der "OK"-Taste, wechseln Sie sofort zum nächsten Einstellmodus. Durch erneutes Drücken wechseln Sie weiter. Erst durch Drücken der Pfeiltasten wechseln Sie zum nächsten Einstellmenü.

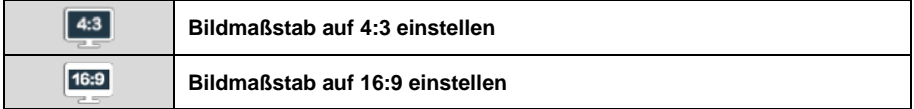

#### <span id="page-9-0"></span>**5.5 Erstellen von Bildern und Videos**

Im Darstellungs-/Arbeitsmodus reicht ein kurzes Drücken der Auslösetaste, damit ein Bild erstellt wird. Während das Bild gespeichert wird, zeigt ein kleines Symbol links neben dem Datum den Status an. Für ein Video müssen Sie die Auslösetaste ca. 3 Sekunden gedrückt halten. Auch hier wird links neben dem Datum durch ein rotes "REC" angezeigt, dass die Aufnahme läuft. Um die Aufnahme zu stoppen, drücken Sie wieder 3 Sekunden lang die Auslösetaste.

Die Namen der gespeicherten Bilder und Videos bestehen aus dem Datum und der Uhrzeit, was ein späteres Zuordnen erleichtert.

#### <span id="page-9-1"></span>**5.6 Aufrufen der gespeicherten Daten**

Wenn Sie im Darstellungs-/Arbeitsmodus die Zurück-Taste drücken, werden Ihnen erst alle erstellten Bilder im Kleinformat angezeigt. Mit den Pfeiltasten können Sie eins auswählen und sich dieses durch Bestätigen der "OK"-Taste im Großformat anzeigen lassen. Durch erneutes Drücken der Zurück-Taste wechseln Sie wieder in die Auflistung der Kleinanzeige.

Wenn Sie nun wieder die Zurück-Taste drücken, wechseln Sie in die Auflistung der erstellten Videos. Auch hier können Sie mit den Pfeiltasten eins auswählen und sich durch Drücken der "OK"-Taste groß darstellen lassen. Mit der Zurück-Taste wechseln Sie wieder in die Kleinansicht und durch erneutes Drücken kehren Sie in den Arbeitsmodus zurück.

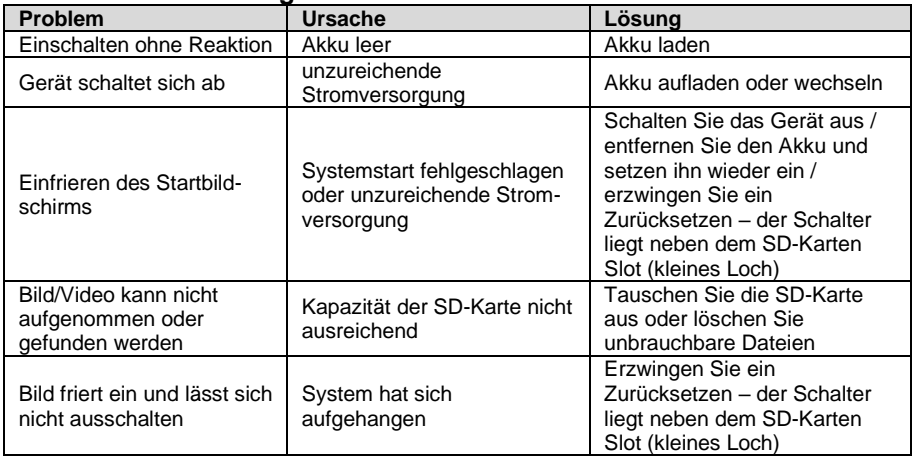

#### <span id="page-9-2"></span>**6 Problembehebung**

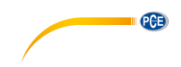

### <span id="page-10-0"></span>**7 Kontakt**

[Bei Fragen, Anregungen oder auch technischen Problemen stehen wir Ihnen gerne zur](https://www.pce-instruments.com/deutsch/agb)  Verfügung. Die entsprechenden Kontaktinformationen finden Sie am Ende dieser Bedienungsanleitung.

### <span id="page-10-1"></span>**8 Entsorgung**

#### **HINWEIS nach der Batterieverordnung (BattV)**

Batterien dürfen nicht in den Hausmüll gegeben werden: Der Endverbraucher ist zur Rückgabe gesetzlich verpflichtet. Gebrauchte Batterien können unter anderem bei eingerichteten Rücknahmestellen oder bei der PCE Deutschland GmbH zurückgegeben werden.

#### **Annahmestelle nach BattV:**

PCE Deutschland GmbH Im Langel 26 59872 Meschede

Zur Umsetzung der ElektroG (Rücknahme und Entsorgung von Elektro- und Elektronikaltgeräten) nehmen wir unsere Geräte zurück. Sie werden entweder bei uns wiederverwertet oder über ein Recyclingunternehmen nach gesetzlicher Vorgabe entsorgt. Alternativ können Sie Ihre Altgeräte auch an dafür vorgesehenen Sammelstellen abgeben.

WEEE-Reg.-Nr.DE69278128

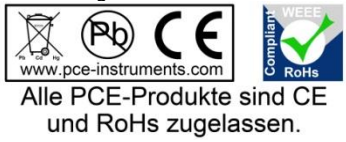

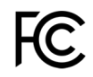

# **PCE Instruments Kontaktinformationen**

#### **Germany France Spain**

Im Langel 26 23, rue de Strasbourg<br>
D-59872 Meschede 67250 Soultz-Sous-Fo

PCE

#### **United Kingdom Italy Turkey**

www.pce-instruments.com/english www.pce-instruments.com/italiano www.pce-instruments.com/turkish

PCE Brookhuis B.V. PCE Americas Inc. Institutenweg 15 1201 Jupiter Park Drive, Suite 8 7521 PH Enschede Jupiter / Palm Beach Nederland 33458 FL Telefoon: +31 (0)53 737 01 92 USA info@pcebenelux.nl Tel: +1 (561) 320-9162 www.pce-instruments.com/dutch Fax: +1 (561) 320-9176

PCE Deutschland GmbH PCE Instruments France EURL PCE Ibérica S.L.<br>
Im Langel 26 PCE Instruments Prashourg<br>
23 rue de Strashourg PCE Instruments France EURL PCE Ibérica S.L. 67250 Soultz-Sous-Forets 02500 Tobarra (Albacete) Deutschland France España Tel.: +49 (0) 2903 976 99 0 Téléphone: +33 (0) 972 3537 17 Tel. : +34 967 543 548 Fax: +49 (0) 2903 976 99 29 Numéro de fax: +33 (0) 972 3537 18 Fax: +34 967 543 542 info@pce-instruments.com info@pce-france.fr info@pce-iberica.es www.pce-instruments.com/deutsch www.pce-instruments.com/french www.pce-instruments.com/espanol

PCE Instruments UK Ltd PCE Italia s.r.l. PCE Teknik Cihazları Ltd.Şti. Unit 11 Southpoint Business Park Via Pesciatina 878 / B-Interno 6 Halkalı Merkez Mah. Ensign Way, Southampton 55010 Loc. Gragnano Pehlivan Sok. No.6/C Hampshire Capannori (Lucca) 34303 Küçükçekmece - İstanbul United Kingdom, SO31 4RF **Internal Italia** Türkiye **Türkiye** Tel: +44 (0) 2380 98703 0 Telefono: +39 0583 975 114 Tel: 0212 471 11 47 Fax: +44 (0) 2380 98703 9 Fax: +39 0583 974 824 Faks: 0212 705 53 93 info@pce-instruments.co.uk info@pce-italia.it info@pce-cihazlari.com.tr

#### **The Netherlands United States of America**

info@pce-americas.com www.pce-instruments.com/us